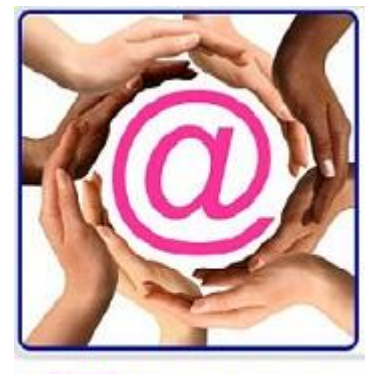

**@EASE Fundraising Software** 

## @EASE Campaigns

Plan First

A Campaign is used to collect donations, sponsorships, merchandise purchases and or volunteer hours.

Think of a Campaign as a Box. Each Box has a very particular character relative to its purpose. It functions, as it is defined. So Plan well but Plan First. Characteristics which differentiate boxes include:

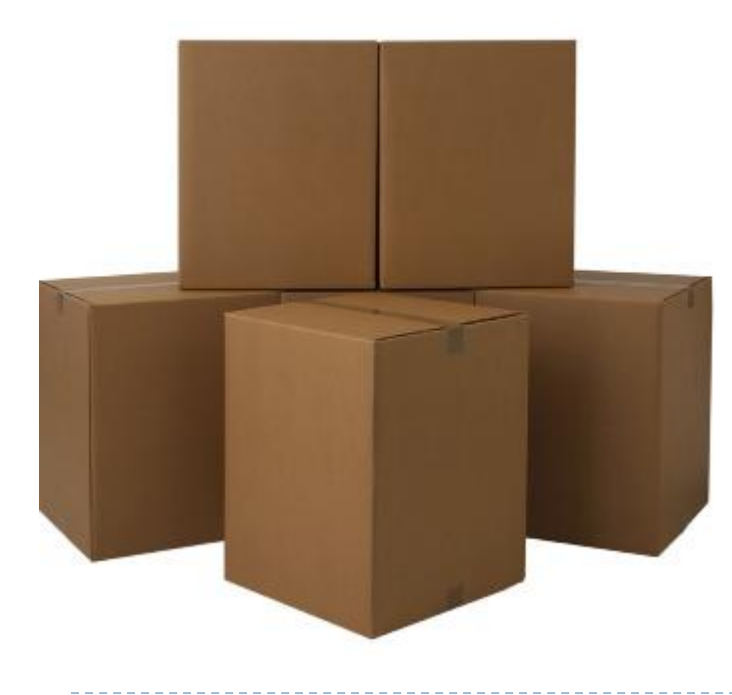

- The fiscal year it starts
- The type of Ask if there is an Ask
- What kind of data does it collect cash or GIK
- Is it charitable or non charitable
- Are donations designated or non-designated
- If receipted what prints on a donor receipt
- Is it a membership and what are the renewal parameters
- Is there a ticket number as in a lottery
- If it's an event ticket what is the benefit and nonbenefit amounts
- When updated to master how are gifts accumulated to the donor's record

D

#### **Naming Conventions**

Naming conventions are important and best when consistent from year to year or quarter to quarter.

The Fiscal Year identifies the year the Campaign is run for the first time. Campaigns like 'in memory' will run over multiple years where gifts are received on the anniversary of a loved one's passing. Campaigns like Direct Mail begin anew with each new Ask.

Capital campaigns, campaigns for monthly donations all have a fiscal year start year which may continue over several following years as donations continue to be added to the campaign 'box'.

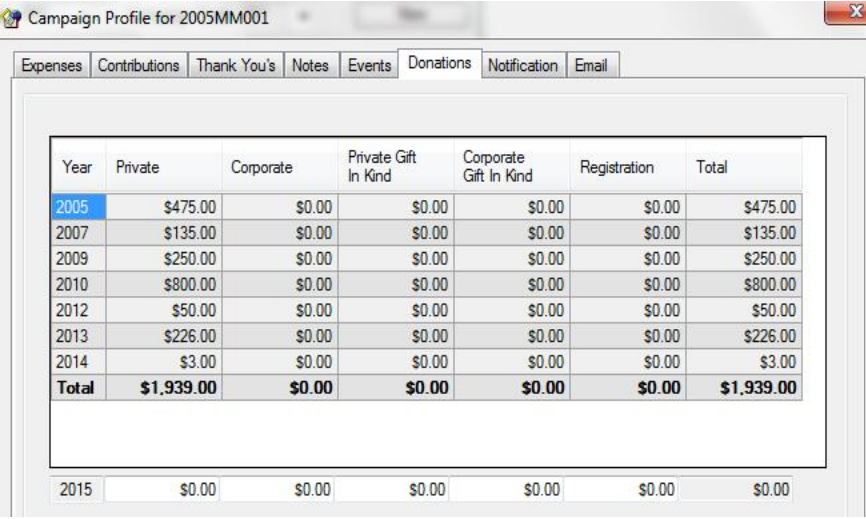

We are viewing a Memoriam campaign which started in fiscal 2005. As gifts were received from fiscal year to fiscal year, they were accumulated to donor's records and to the campaign's donations in the profile.

There was no need to create a new campaign for our fictitious Rose McGuire, simply one campaign with fiscal years of data tallied.

D

#### **Naming Conventions continued**

The Campaign Type identifies the type of ASK. This is a two character code which is enough to define the method a charity used to solicit for funds.

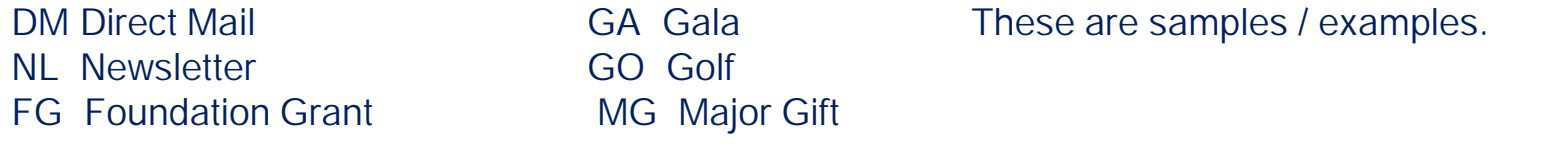

Some types are the result of donor initiative.

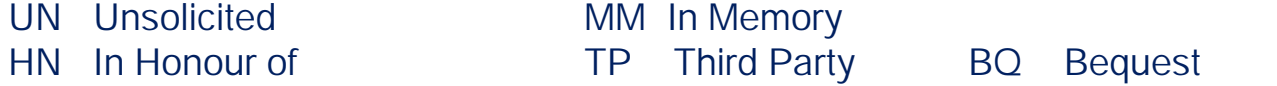

The Campaign Code identifies how the donor responds & possibly when the ask is offered. This is a three character code and should not be confused with a payment method or an event name.

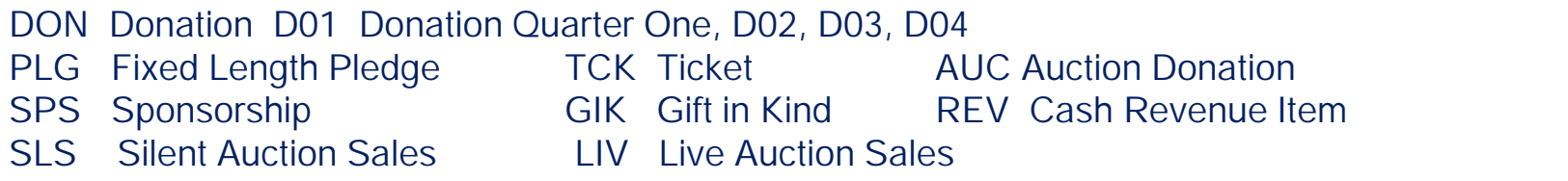

D

#### **Naming Conventions continued**

#### **Campaign Listing with Total Dollars**

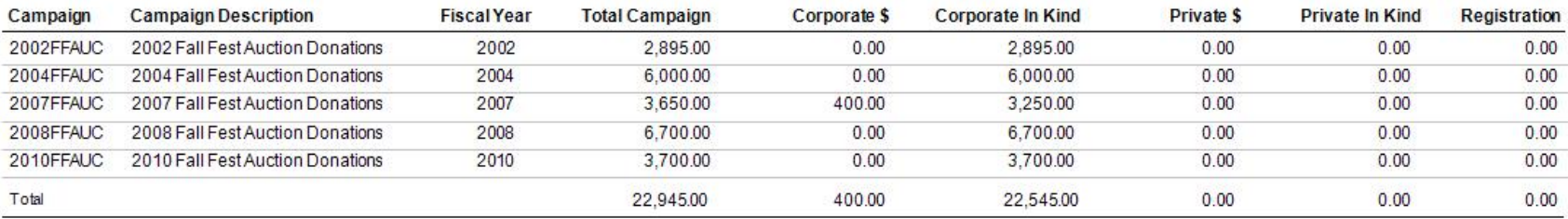

Fiscal Year from 2000 to 2010

The report above is possible because we used consistent naming conventions. Had we used many different campaign type and code values it would have been impossible.

The Fiscal Year shows each campaign and total donations allocated to it by year.

### Other Campaigns Fields

**Documentary** 

- Start Date for special events we recommend the date of the event
- End Date for fiscal year activity like unsolicited gifts we recommend using the end of the fiscal year.

How to Calculate Cost per Mailing / Cost per gift

- Mailed Appeals mail count
- Reminder Mailings reminder count (Create a Campaign Response File at export time)
- When used with the Profile Expenses ROI values can be determined

Goal Value

• Total amount fund development would like to receive

Print on Receipt

- Thank you checked will ensure that Thank you messages by dollar amount are printed on any charitable receipt or charitable eReceipt or non-charitable receipt
- Gift in Kind used for charitable gifts with a payment method of Gift in Kind, the Receipt Notes area prints on the receipt
- Membership is used for external members to determine a renewal date<br>• Tieket Number unique is used for letteries and quotien items.
- Ticket Number unique is used for lotteries and auction items.

Month End One Year from

**Receipt Date** 

Renewal Date

### Profile Tabs

- Expenses the costs associated with a campaign can be recorded to calculate a net value
- Contributions when U2M is run, contributions by dollar amount range are updated to show a count of donations. Comparative reports can be run to see if donation amounts are changing.
- Thank You's messages that print on a charitable receipt or non-charitable receipt determined by the dollar amount of the gift
- Notes used to record information pertaining to the campaign. This is useful to record the criteria used to select a list and to show the exclude categories used.
- Events a schedule of volunteer jobs necessary for the campaign. This might pertain to help with a mail out or scheduling volunteers to help with a casino / bingo or a gala event.
- Donations updated with U2M is run. This tab shows by fiscal year private and corporate dollars totals, gift in kind totals and registration dollars.
- Notification is used for 'in honour of' or 'in memory of' campaigns where family members have asked to be advised of gift donors (excluding amounts). The Gift Notification Report will print a listing by gift date if this tab has values.
- Email where a charity wishes to send out eReceipts, the Email must be filled in or eReceipts are not allowed.

 $\blacktriangleright$ 

#### Running Comparisons

#### **Campaign Listing with Total Dollars**

#### Fiscal Year from 2000 to 2015

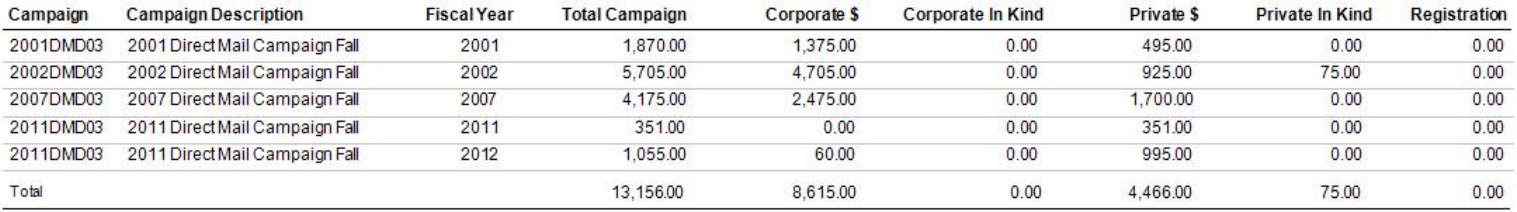

#### **Campaign Contribution Analysis**

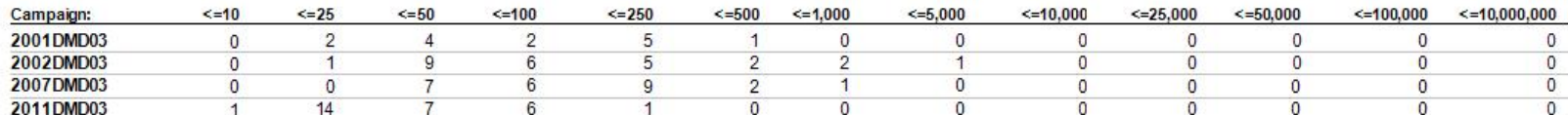

b

#### **Campaign Listing with Total Dollars**

Fiscal Year from 2000 to 2011

#### **Donation Totals by Campaign**

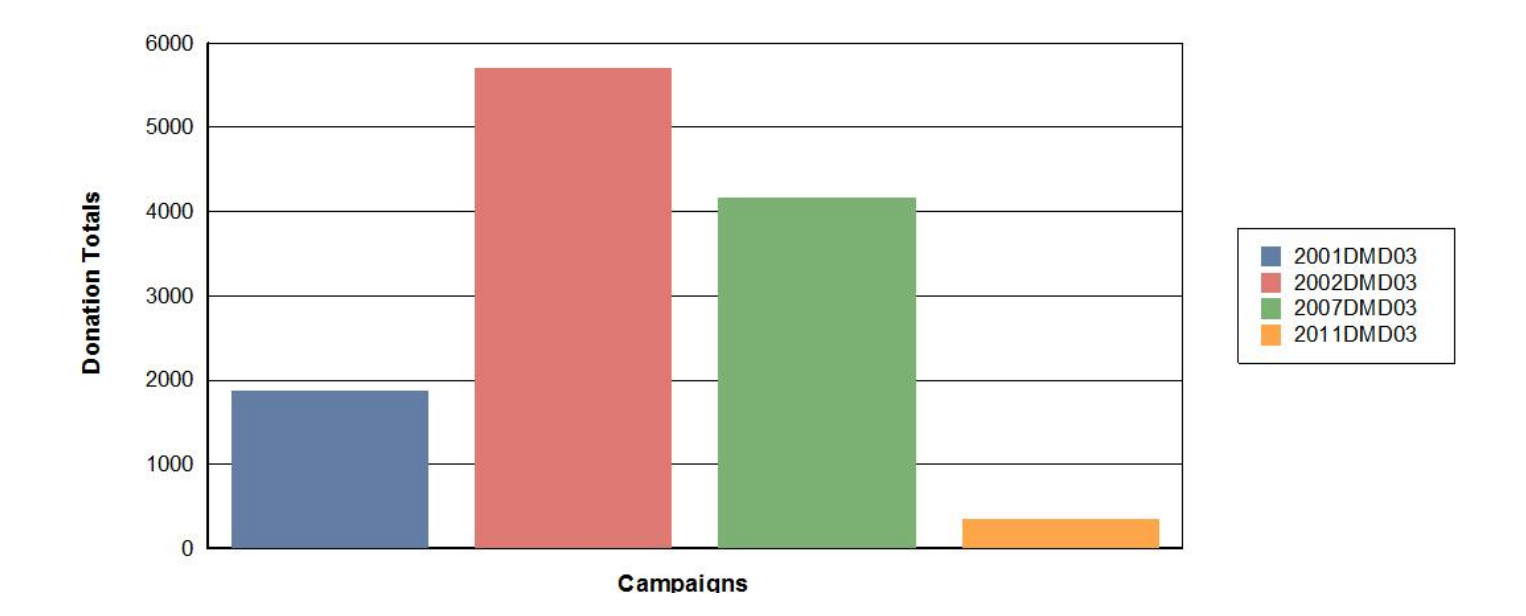

#### Default Values

When a campaign is selected in the Receipt Maintenance window the following default values are provided by the campaign:

- 1. The name of the campaign
- 2. The Breakout Code or fund
- 3. The Charitable status
- 4. The Letter code

D

- 5. The Receipt Required value
- 6. If the receipt should be printed Yearly

Values like Charitable status, Receipt Required and Breakout Code can be modified at the point of entry.

When U2M (Update to Master) is run, the Campaign indicates how the dollar amount it added to the donors record.

Upon receipt print, the Campaign is used to determine the Thank you message to be used and whether the Receipt Notes will be printed on the receipt where the payment method is Gift in Kind and descriptive text has been added to the notes area.

 $\blacktriangleright$ 

### Campaigns Working in Concert Special Event Gala

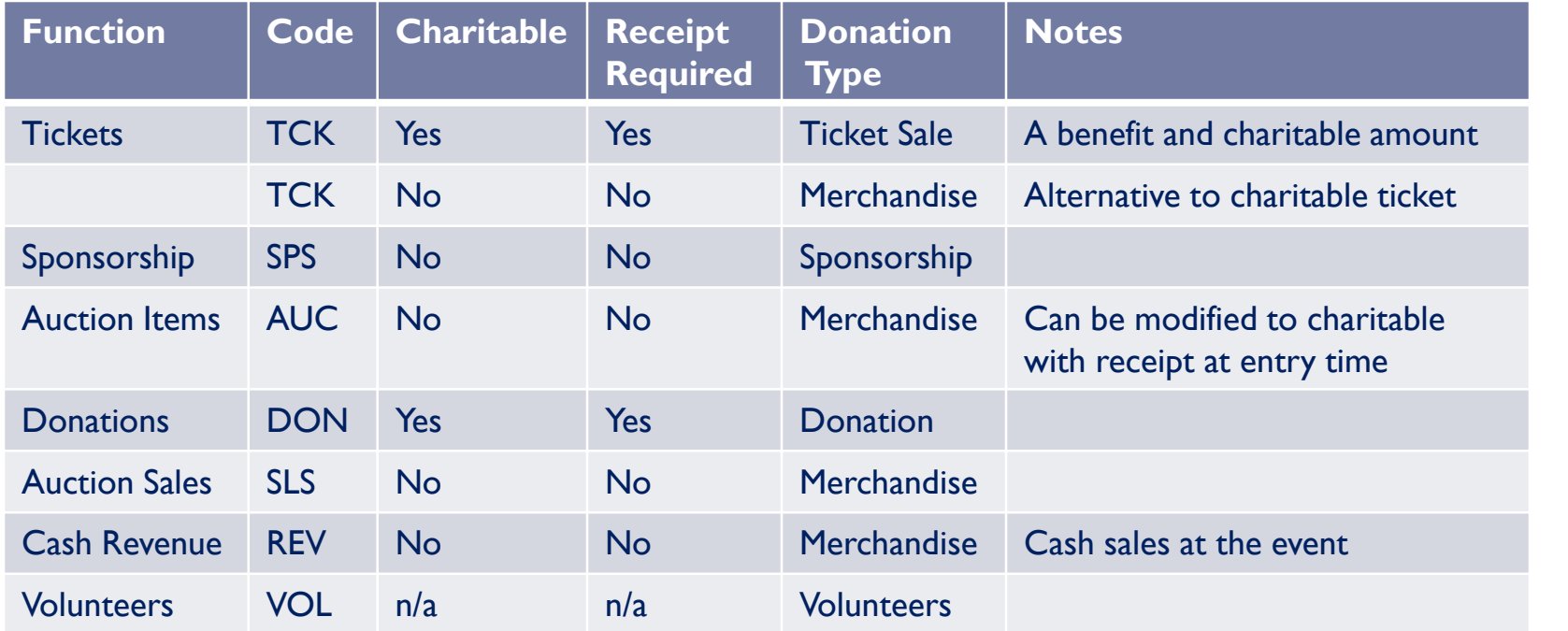

### Campaigns which in Concert

### Donation Appeals

D

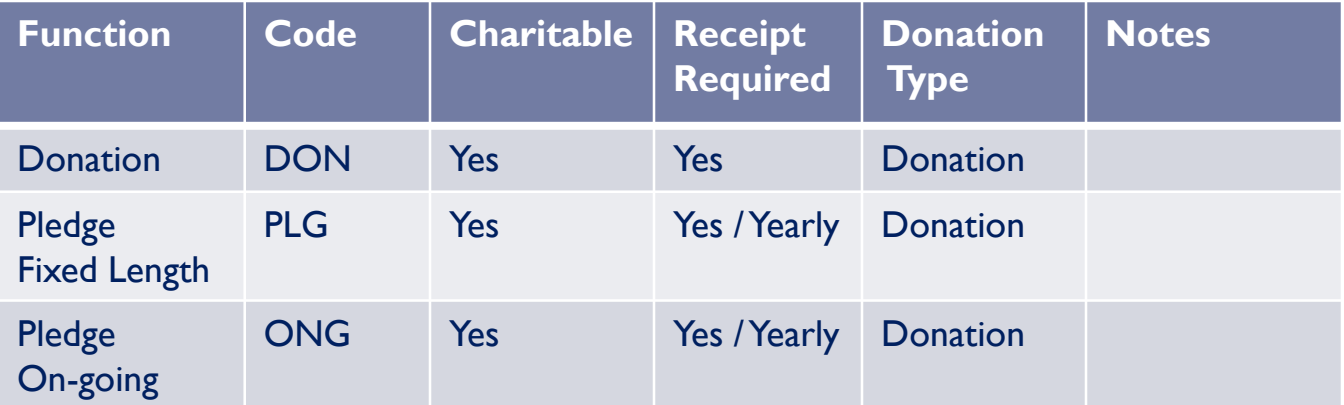

When a Pledge master record is created, the Campaign provides information about the yearly status for receipting and if the pledge will be On-going or Fixed Length.

On-going and fixed length pledges should never be included in the same campaign as they are handled differently by @EASE.

The Campaign Code provides instant information to the program's users.

D

### Campaigns which in Concert

Here are some examples of campaigns that work together to provide a complete picture of activity. Keep in mind that each campaign is designed to manage one function only.

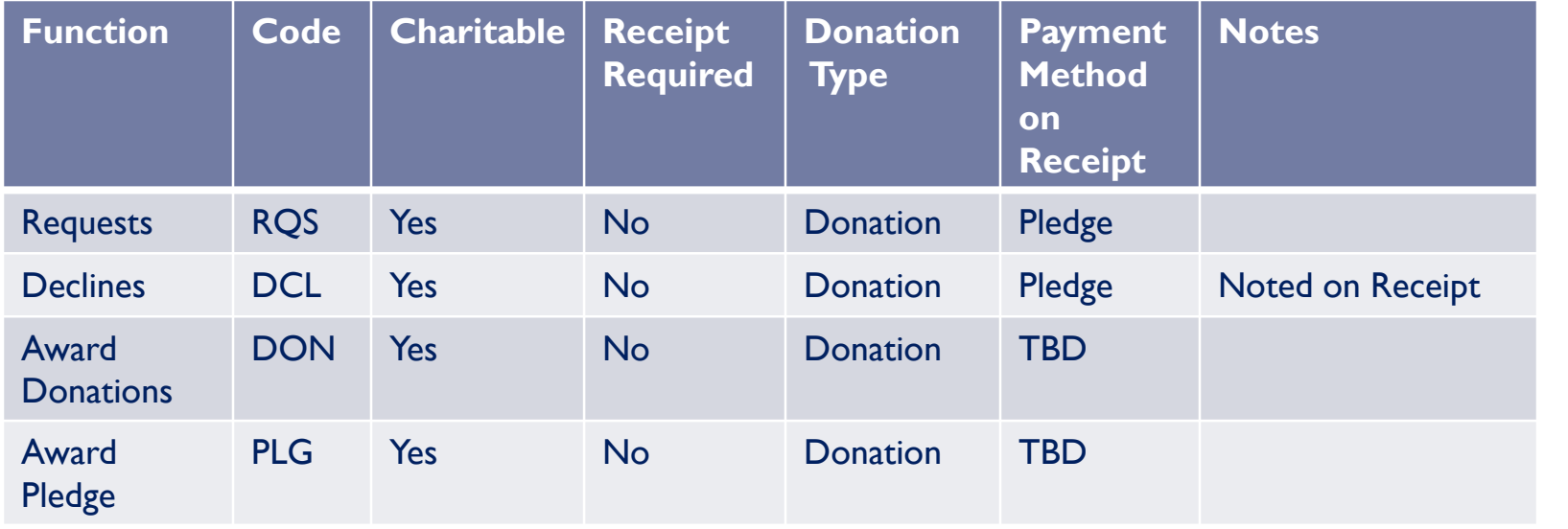

D

We provided a Campaign Management Worksheet in the EaseKMS forms folder. One can be downloaded from the QuikEaseTutorials.

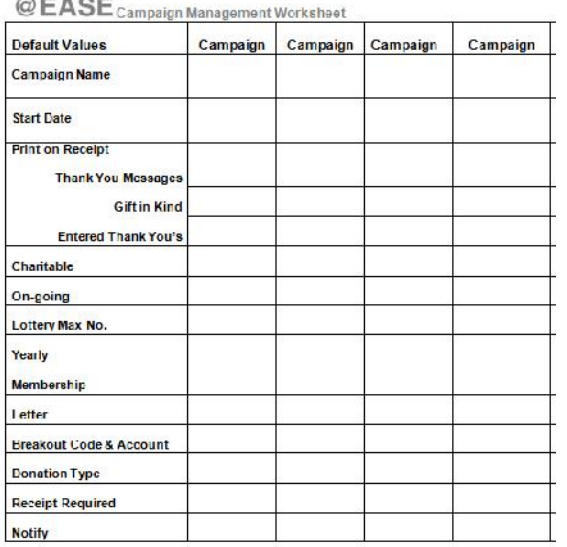

Campaigns play a very important role when managing donations, sponsorships and more.

When set up well, the job of entering donations accurately becomes that much easier.

The Campaign Listing Report found under Campaign Reports is a useful way to check campaigns before entry starts, as once donations are entered fields like Donation Type cannot be altered.

#### **Campaign Listing**

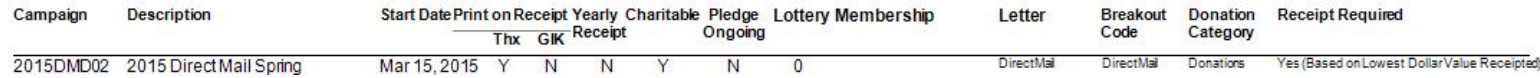

#### Batsch Group Inc.